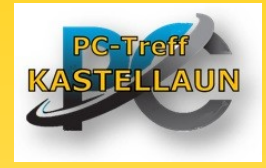

# Post & DHL App

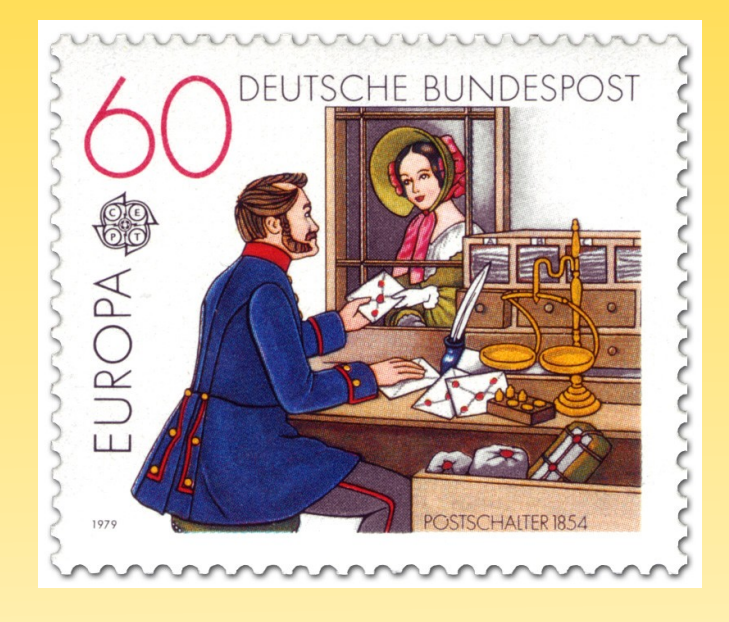

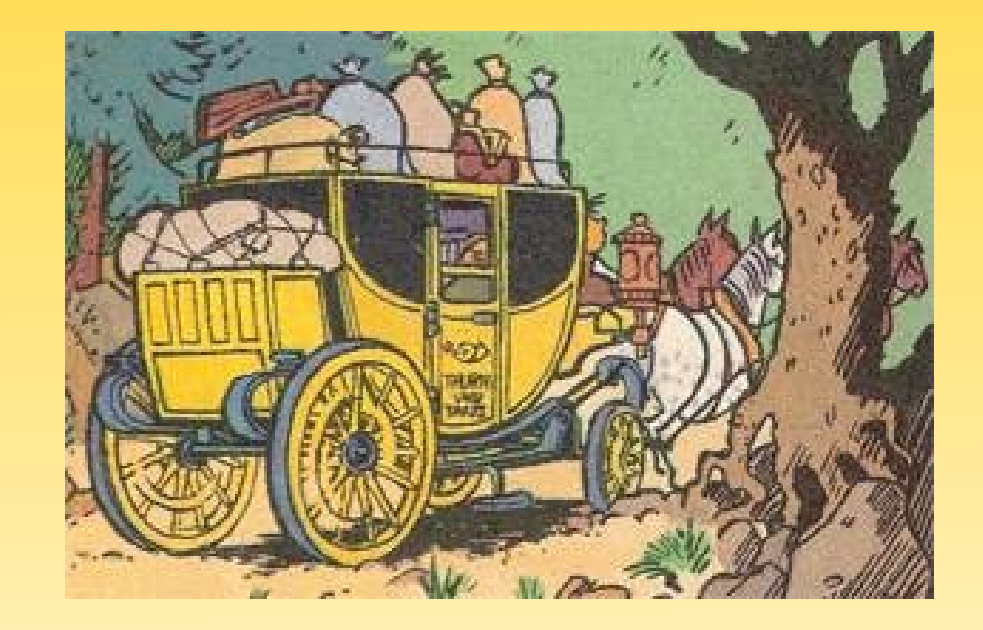

# Post & DHL

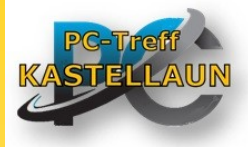

# Postsendungen Frankieren, Verfolgen und Mehr

- ➢ Sendungsverfolgung von Paketen und Briefen (incl. Barcode-Scanner)
- ➢ Pakete und Briefe frankieren, auch ohne Briefmarke
- ➢ Portoberater
- ➢ Standorte von Postfilialen und DHL Paketshops finden
- ➢ Packstationen nutzen
- ➢ DHL Kundenkonto

## Paket Verfolgung

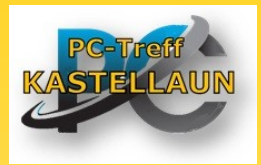

#### Sendungsnummer eingeben oder Barcode scannen

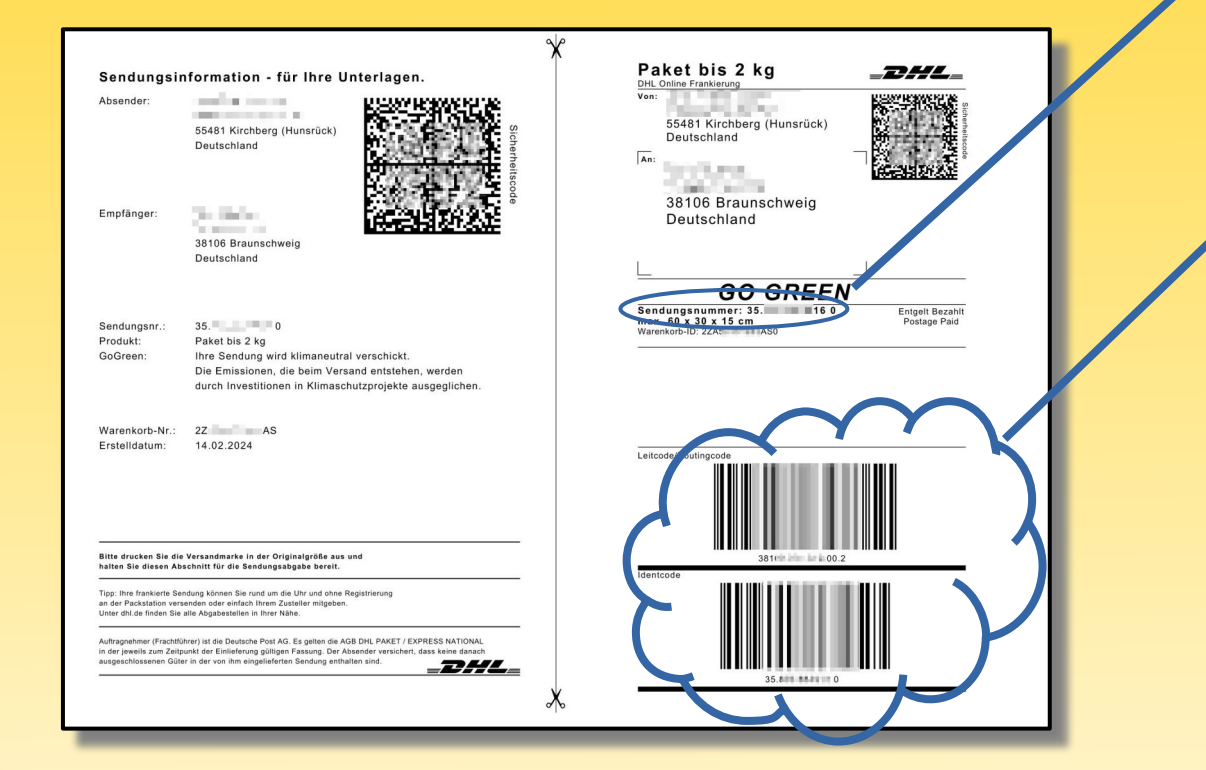

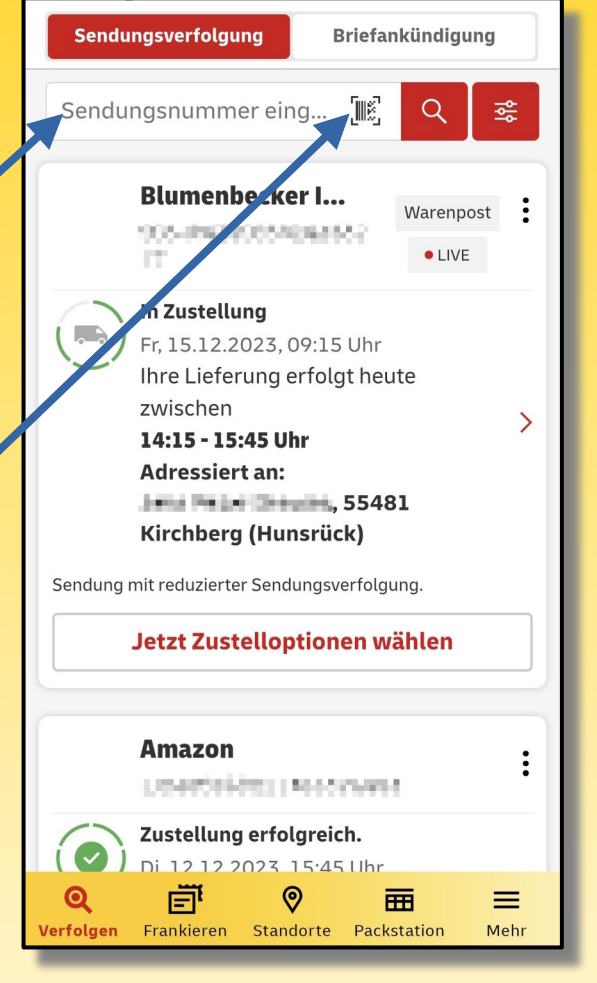

# Brief Verfolgung

Basis-Sendungsverfolgung

• dokumentiert Bearbeitung der Sendung im Start- und Zielbriefzentrum

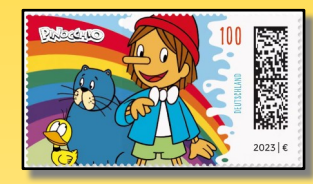

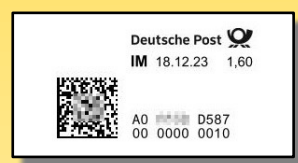

- Briefmarken mit Barcode
- Internetmarken
- Sendungen mit Prio-Service

Erweiterte Sendungsverfolgung mit Zustellnachweis:

- Einschreiben Einwurf
- Einschreiben
- ExpressEasy etc.

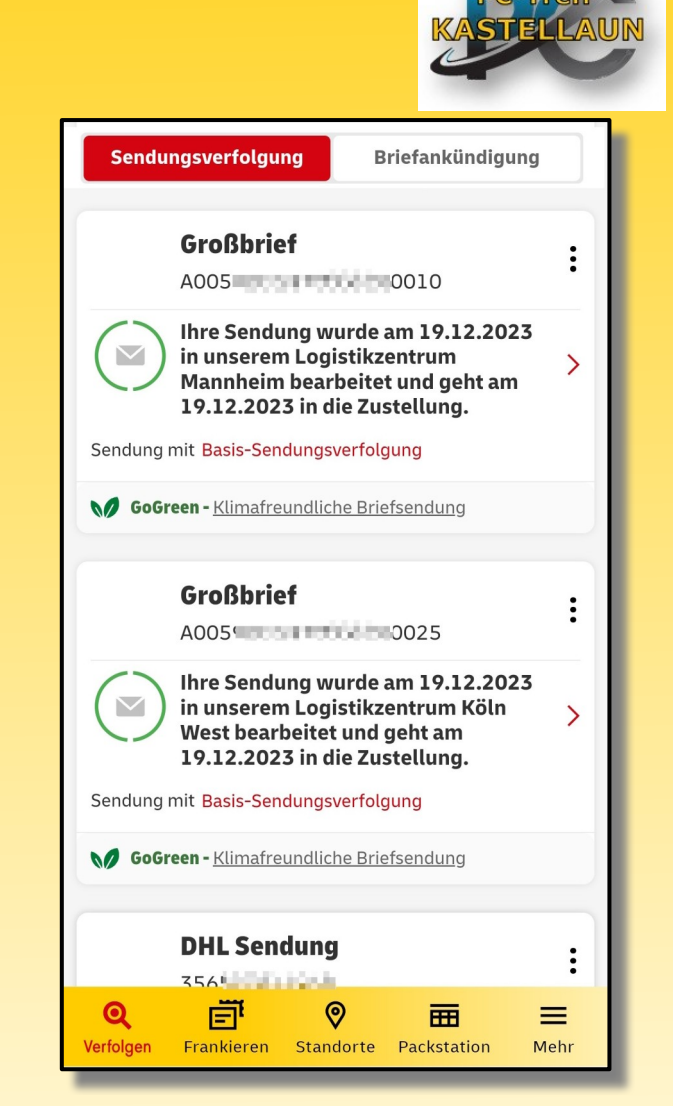

# **Briefankündigung**

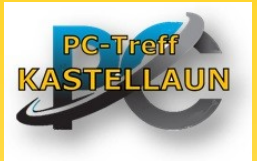

- ➢ DHL Kundenkonto im Internet anlegen
- ➢ Unter Verfolgen den Tab Briefankündigung auswählen
- ➢ Briefankündigung beauftragen
- ➢ Briefankündigungen in der App empfangen

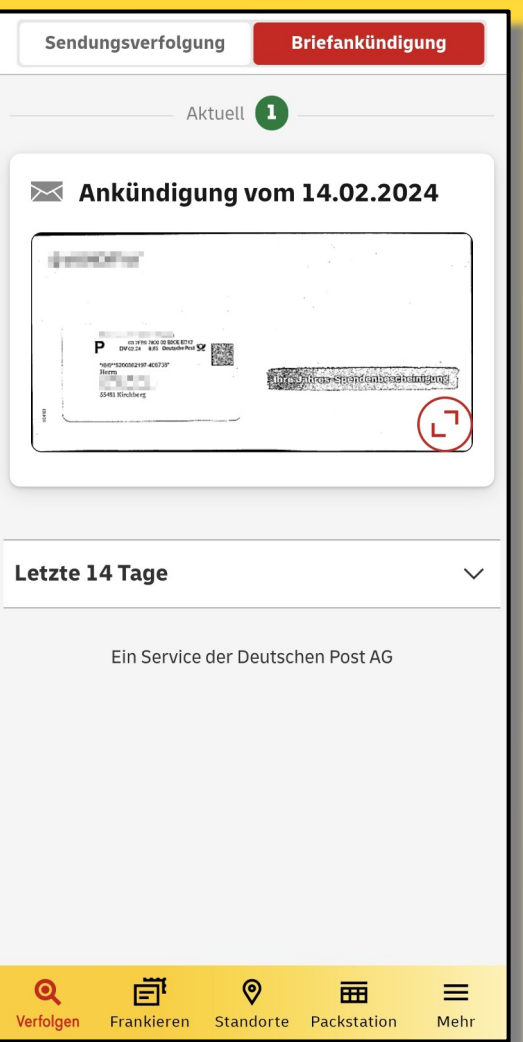

# Frankieren

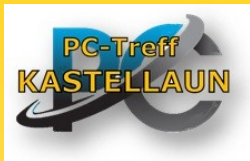

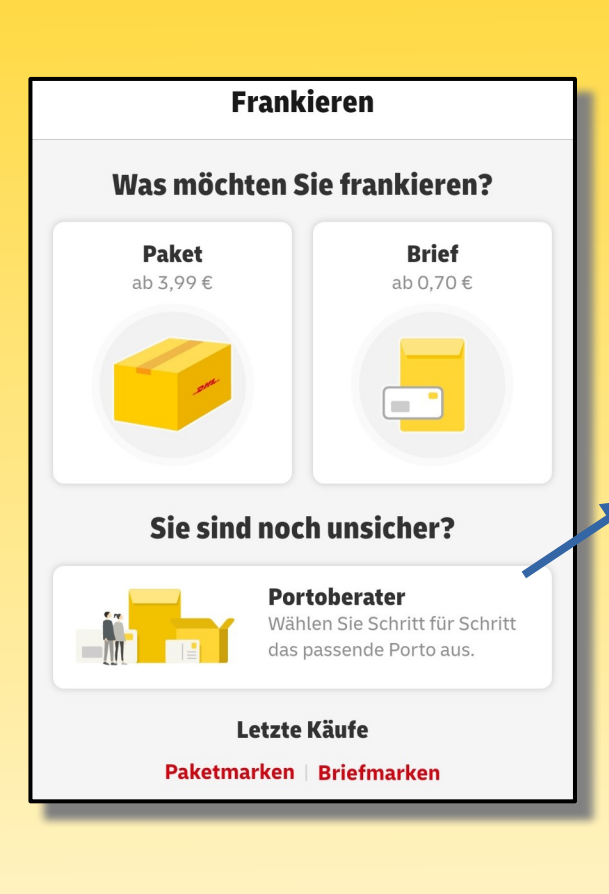

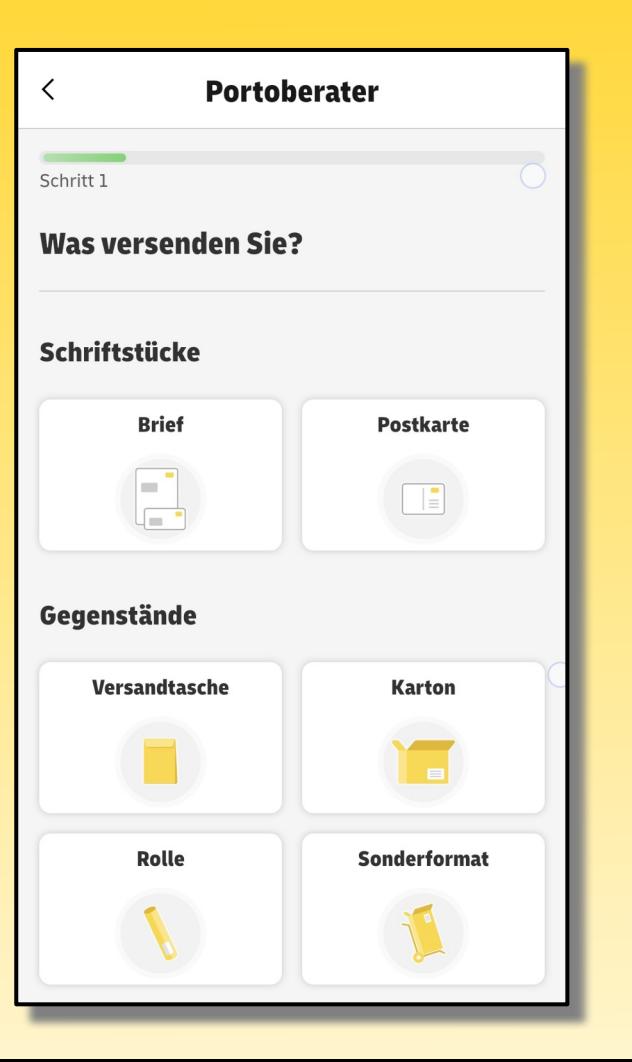

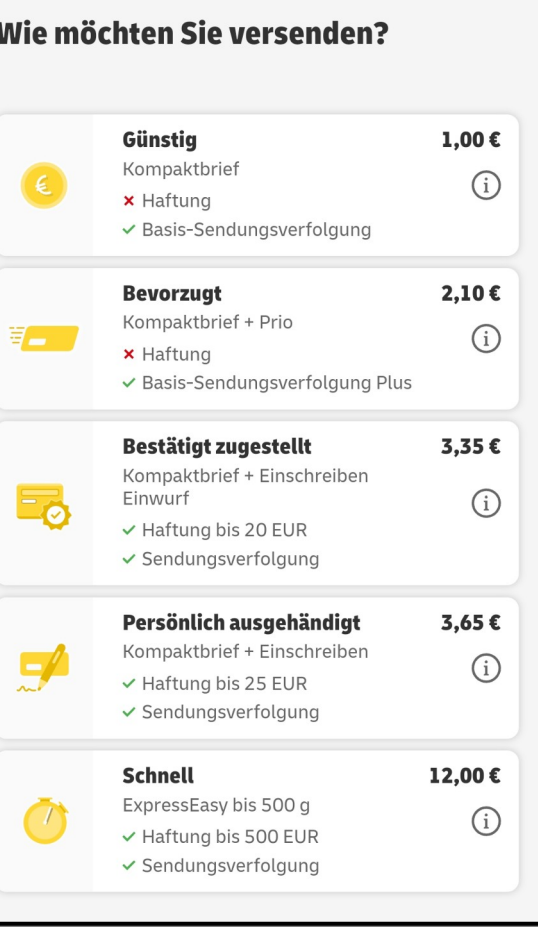

### Postkarte verschicken

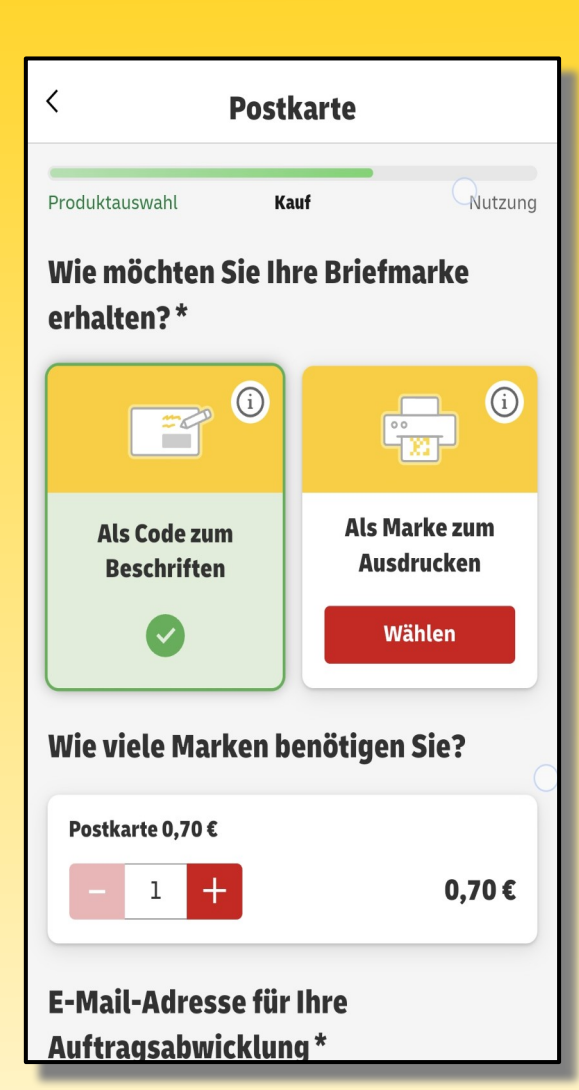

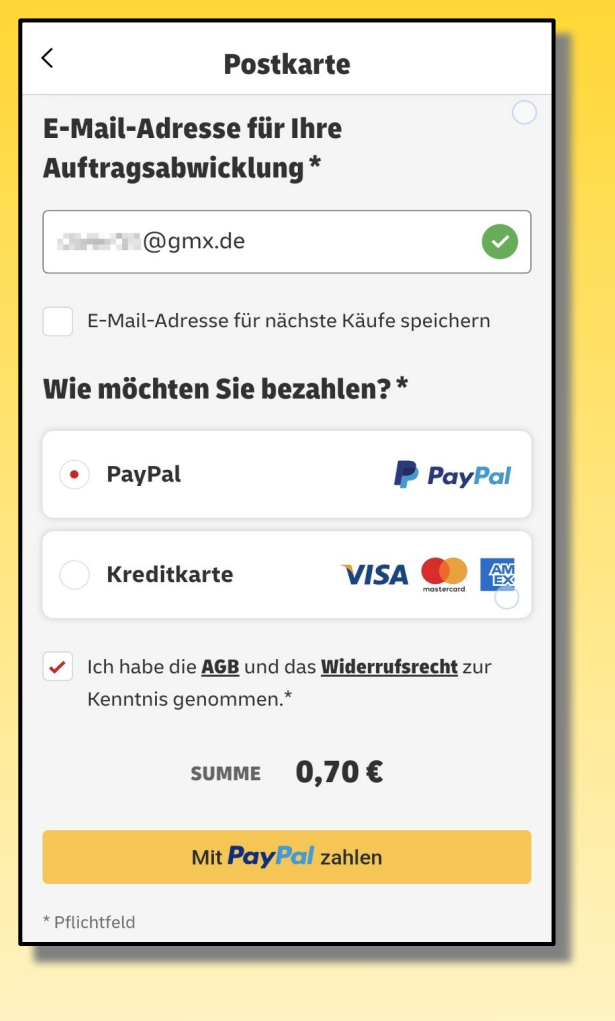

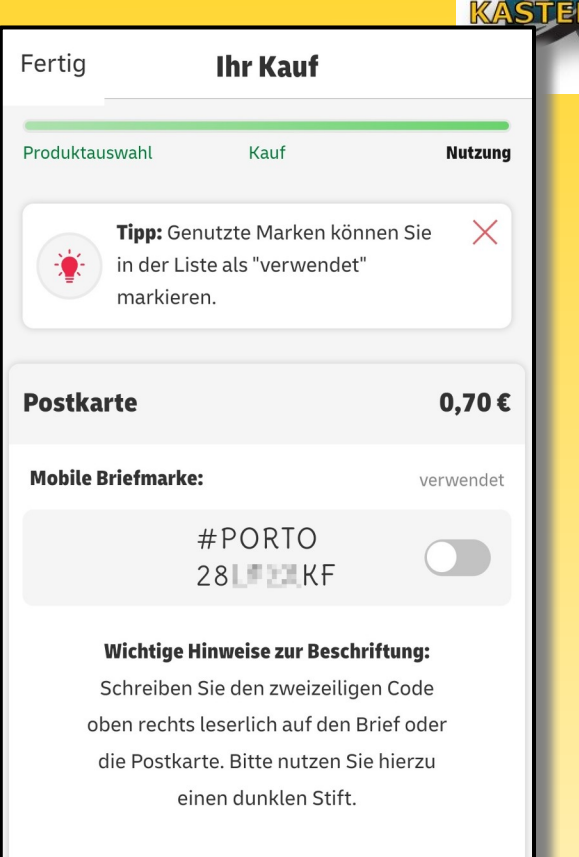

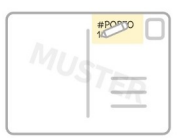

#### **Musterbeispiel anzeigen**

### Postkarte verschicken

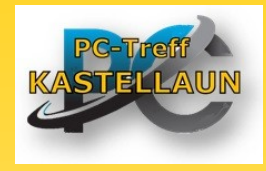

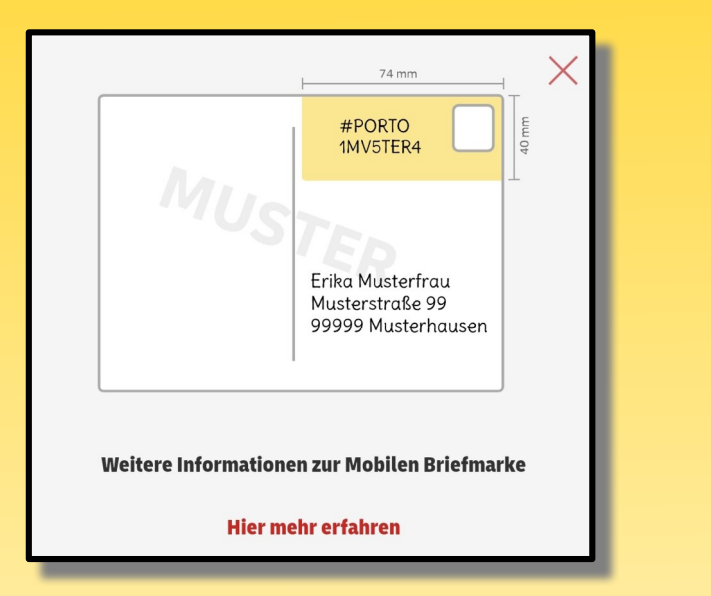

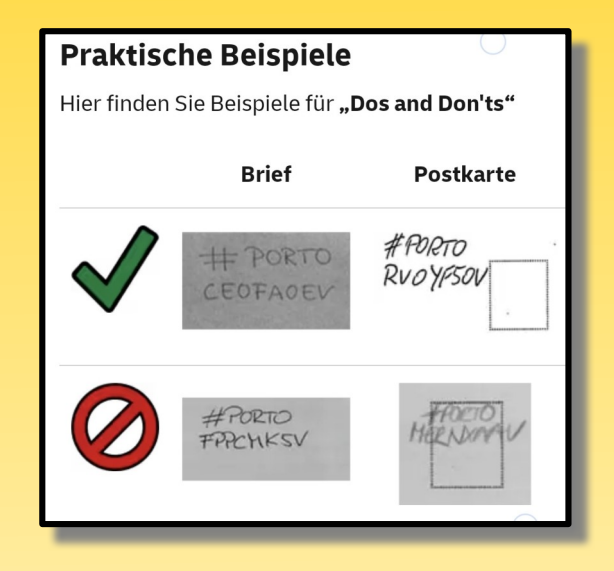

### Paket versenden

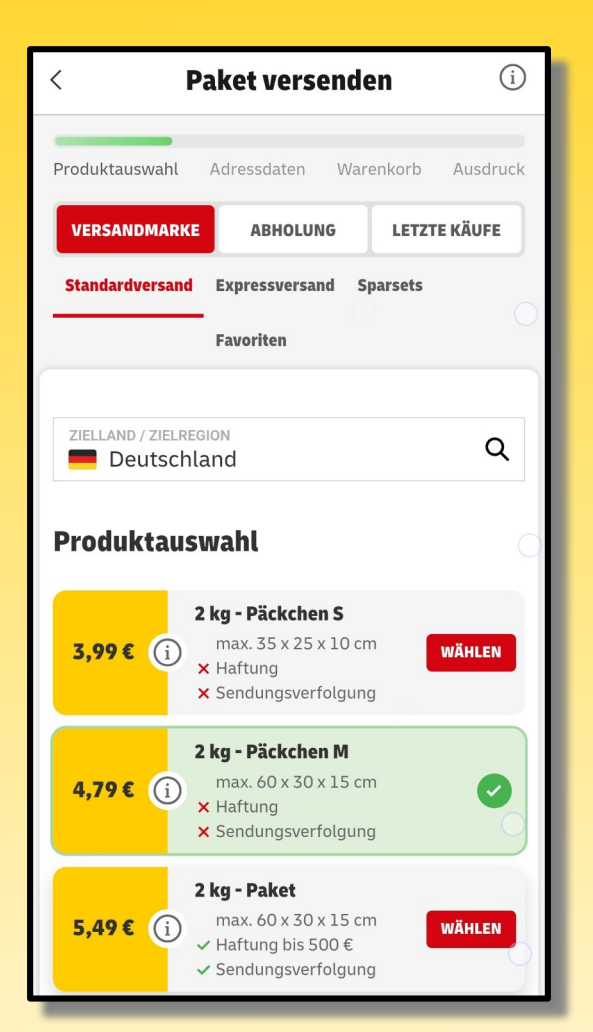

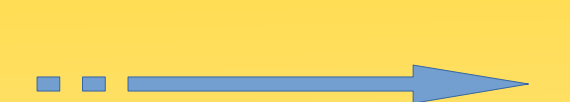

Nach der Adresseingabe und Bezahlung, kann die Versandmarke gedruckt werden.

Wenn kein Drucker verfügbar ist, einfach in der Filiale den Barcode vorzeigen. Die Versandmarke wird dann vom Personal für sie ausgedruckt.

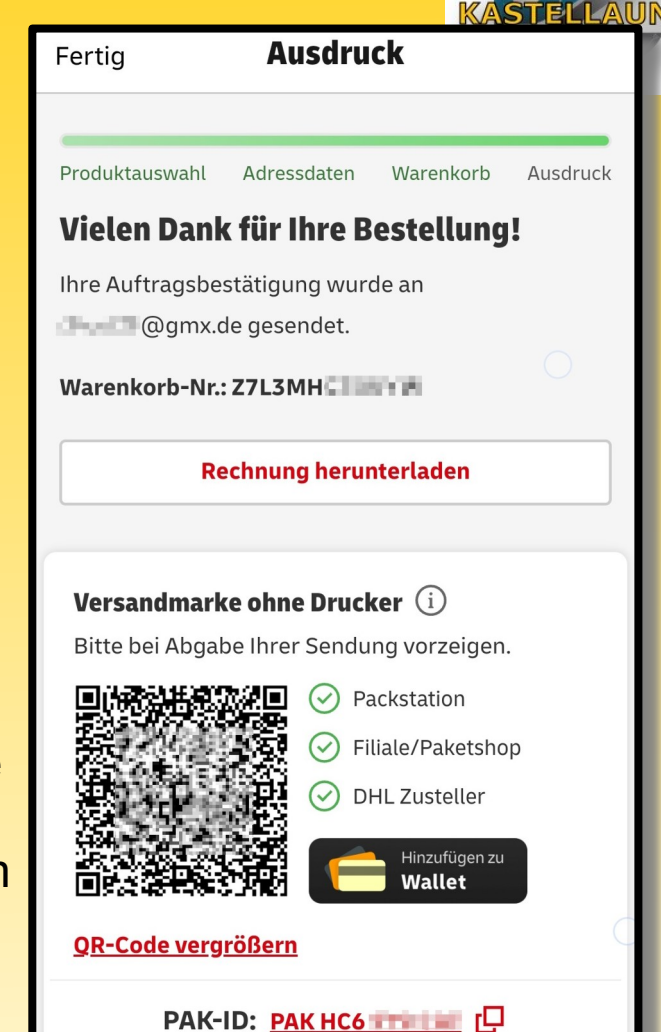

# Menüpunkt Standorte

- ➢ Die nächstgelegenen Standorte von Postfiliale und DHL Paketshop
- ➢ Umfangreiche Information zur Filialen bzw. Paketshops:
	- Adresse
	- Öffnungszeiten
	- Versandschlusszeiten
	- Leistungen & Service

# Menüpunkt Packstation

- Packstationen in vollem Umfang nutzen
	- Versenden
	- Abholen
	- Packstation für Nutzung freischalten

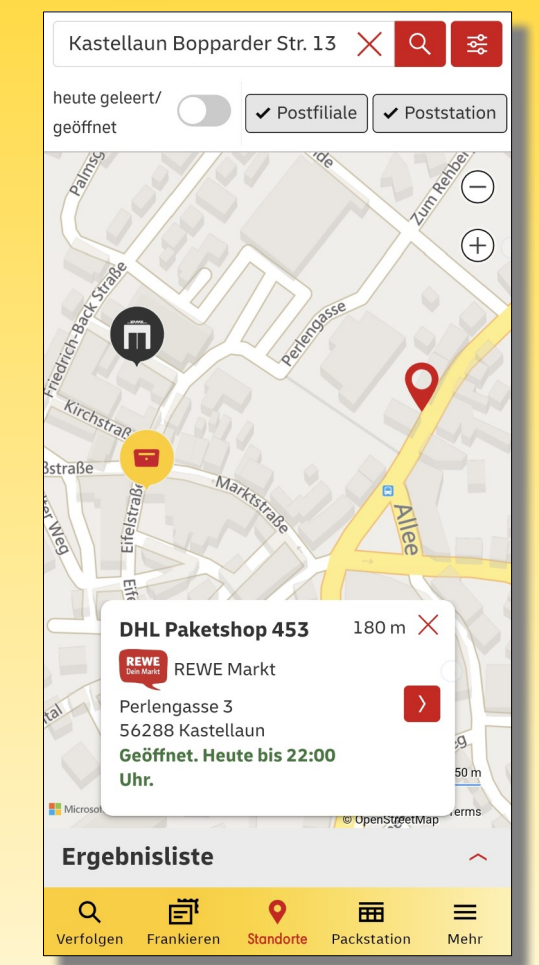

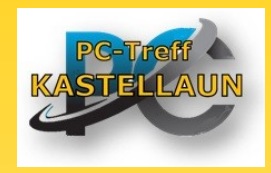

#### **Häufige Fragen und Antworten**

#### Fragen zum Produkt Mobile Briefmarke

#### Was ist die Mobile Briefmarke?

Mit der Mobilen Briefmarke können Sie unabhängig von Ort und Zeit Ihre Briefe und POSTKARTEN frankieren. Dafür müssen Sie lediglich per Post & DHL App das gewünschte Porto anfordern, online bezahlen und den Code mit einem Stift auf den Umschlag oder die POSTKARTE schreiben.

#### Welche Vorteile bietet die Mobile Briefmarke?

- Mit der Mobilen Briefmarke können Sie unabhängig von Ort und Zeit Ihre Briefe und Postkarten frankieren.
- Per App das gewünschte Porto anfordern, online bezahlen, zweizeiligen alphanumerischen Code auf den Brief schreiben und in den Briefkasten werfen.
- Keine zusätzlichen Kosten für Mobilfunk und Handling.
- Kein Drucker notwendig.

#### Mit welchen Bezahlarten kann die Mobile Briefmarke gekauft werden?

Die Mobile Briefmarke kann direkt online bezahlt werden. Aktuell stehen Ihnen dafür die Bezahlarten PayPal, Kreditkarte (VISA, Master, AMEX) und Apple Pay zur Verfügung.

#### Wie lange ist die Mobile Briefmarke gültig?

Erworbene Mobile Briefmarken verlieren mit Ablauf des dritten auf den Kauf folgenden Jahres ihre Gültigkeit.

Das maßgebliche Kaufdatum (Tag / Monat / Jahr) ist in der Auftragsbestätigung genannt.

#### Wie kann ich eine gekaufte Marke stornieren?

Informationen zur Stornierung finden Sie in der Auftragsbestätigung, die Sie per E-Mail erhalten. Eine Stornierung kann über die Stornierungsfunktion auf dieser Seite vorgenommen werden.

Bitte beachten Sie, dass die Stornierung / Erstattung grundsätzlich nur innerhalb der gesetzlichen Widerrufsfrist von 14 Tagen nach dem Kauf möglich ist.

#### Wie muss der Code der Mobilen Briefmarke aufgebracht werden?

Der Code besteht aus einem #PORTO und einer 8stelligen alphanumerischen Abfolge. Der gesamte Code muss in zwei Zeilen in die Frankierzone (oben rechts, wo sonst die Briefmarke geklebt wird) geschrieben werden.

#### **Beispiel:** #PORTO 1MV5TER4

#### Welche Produkte können mit der Mobilen Briefmarke versendet werden?

Mit der mobilen Briefmarke können Sie folgende Produkte frankieren:

- Postkarte
- Standardbrief
- Kompaktbrief
- Großbrief

Für andere Produkte (z.B. den Maxibrief) wird die Mobile Briefmarke derzeit leider nicht angeboten.

Hinweis: Wie auch bei regulären Briefmarken ist das Frankieren von Päckchen und Paketen mit einer mobilen Briefmarke grundsätzlich nicht zulässig.

Bitte beachten Sie ebenfalls, dass nur maximal ein Portocode für eine Briefsendung genutzt werden darf.

#### Können auch Briefzusatzleistungen gekauft werden?

Nein, aktuell können wir leider nur die vier Basisprodukte anbieten: Postkarte, Standardbrief, Kompaktbrief und Großbrief.

#### Können auch Geschäftskunden die Mobile Briefmarke nutzen?

Aktuell ist die Mobile Briefmarke ein Privatkundenprodukt und muss im Vorfeld (prepaid) wie auch eine klassische Briefmarke bezahlt werden.

Vorerst wird die Mobile Briefmarke nur über die neue Post & DHL App verfügbar sein.

#### Wo erhalte ich die Mobile Briefmarke?

Die Mobile Briefmarke können Sie in der Post & DHL App in dem Bereich "Versenden" kaufen. Dazu müssen Sie nur die App auf Ihrem Smartphone installieren und bei dem Kauf Ihrer Briefmarke die Option "Als Code zum Beschriften" auswählen.

Nach dem Bezahlvorgang wird Ihnen der Porto-Code zur Frankierung direkt in der Post & DHL App angezeigt.

#### Wie kann ich in der Post & DHL App eine mobile Briefmarke kaufen?

Die Mobile Briefmarke erhalten Sie in der Post & DHL App unter dem Reiter "Versenden". So geht's:

- 1. Wählen Sie unter dem Menüpunkt "Versenden" der Post & DHL App die Option "Brief" aus.
- 2. Klicken Sie dort auf das gewünschte Briefprodukt, welches Sie versenden möchten (z. B. Standardbrief, Großbrief etc.).
- 3. Nach Auswahl des gewünschten Produktes, können Sie die Empfangsart der Briefmarke festlegen. Um eine mobile Briefmarke zu erhalten, wählen Sie die Option Als Code zum **Beschriften aus.**
- 4. Bezahlen Sie die Briefmarke mit der gewünschten Zahlungsart.
- 5. Nach dem Kaufabschluss wird Ihnen der Porto-Code direkt in der Post & DHL App mit Hinweisen zur Beschriftung angezeigt.

#### Ich habe keinen Porto-Code erhalten. Was kann ich tun?

Bitte prüfen Sie, ob Sie anstatt des Porto Codes eine Auftragsbestätigung mit einem Code per E-Mail erhalten haben. Sollte dies nicht geschehen sein, wenden Sie sich in diesem Fall an unseren Kundenservice.

#### Wo kann ich in der Post & DHL App meine gekauften Briefmarken erneut einsehen?

Ihre gekauften Briefmarken werden Ihnen für 30 Tage nach Kauf im Bereich "Frankieren" der Post & DHL App unter Letzte Käufe - Briefmarken angezeigt. Dies funktioniert auch, wenn Sie nicht mit einem DHL Kundenkonto in der App eingeloggt sind.

Nach jedem Kauf einer Mobilen Briefmarke oder einer Internetmarke erhalten Sie außerdem von uns eine Auftragsbestätigung per E-Mail, in der Sie Ihr Porto jederzeit einsehen können.

#### Gut zu wissen:

Ihre bereits genutzten Mobilen Briefmarken können Sie in der Kaufübersicht einfach als "verwendet" markieren. Dies dient Ihrer Übersicht und hat keine Auswirkung auf die Gültigkeit **Ihrer Marke.** 

#### Gibt es für die Mobile Briefmarke eine Nachverfolgung?

Nein. Für die Mobile Briefmarke gibt es keine Nachverfolgung. Bei wichtigen Dokumenten empfehlen wir die INTERNETMARKE mit Briefzusatzleistungen oder Postwertzeichen mit Briefzusatzleistungen.